Learning Guide

79

## SEARCHING FOR MESSAGES

ICONDESK offers a search facility within the Mail Manager Window. You may search on the following parameters:

- Date field .
- Folder field
- <sup>n</sup> From field (**the sender's name)**
- <sup>n</sup> To field (**the recipient name)**
- Subject
- Importance (Normal, High or Low)
- Status Flags (Forwarded, Composed, Read, Sent, Report)

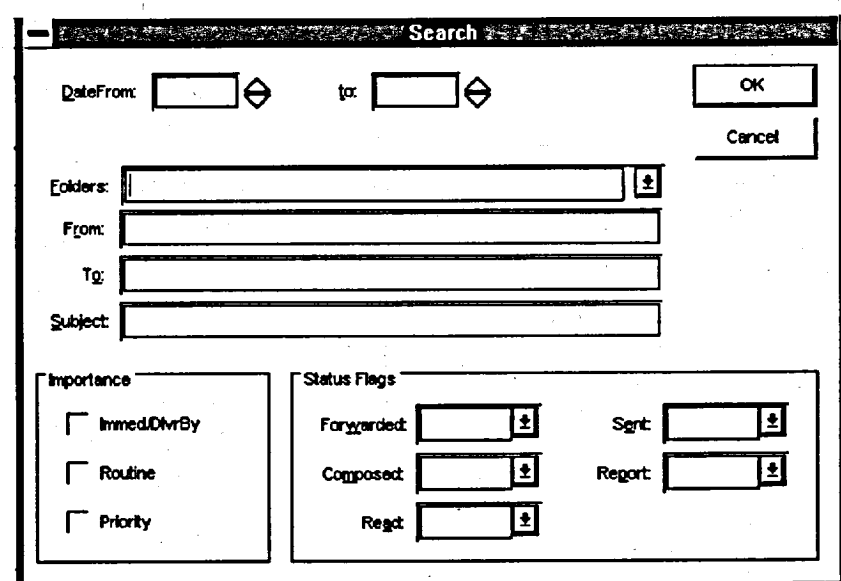

## Method

**To search for a message:**

- 1. Click on FILE on the Menu Bar of the Mail Manager window.
- 2. Select the SEARCH option. *(The Search window will appear.)*
- 3. Type in the criteria for the search.
- 4. Click on OK.
	- (A Search Result window will be generated.)